## ★ 操作方法★

マンガのページの上でクリックすると次のペー ジを表示します。右クリックすると前のページ 。に戻ります

※ Macintosh で、マウスに右クリックの設定を していない方は、キーボードの「control」キー を押しながらマウスをクリックすると前のペー 。ジに戻ります

※iPad では、上下スクロールでご覧いただけま す。

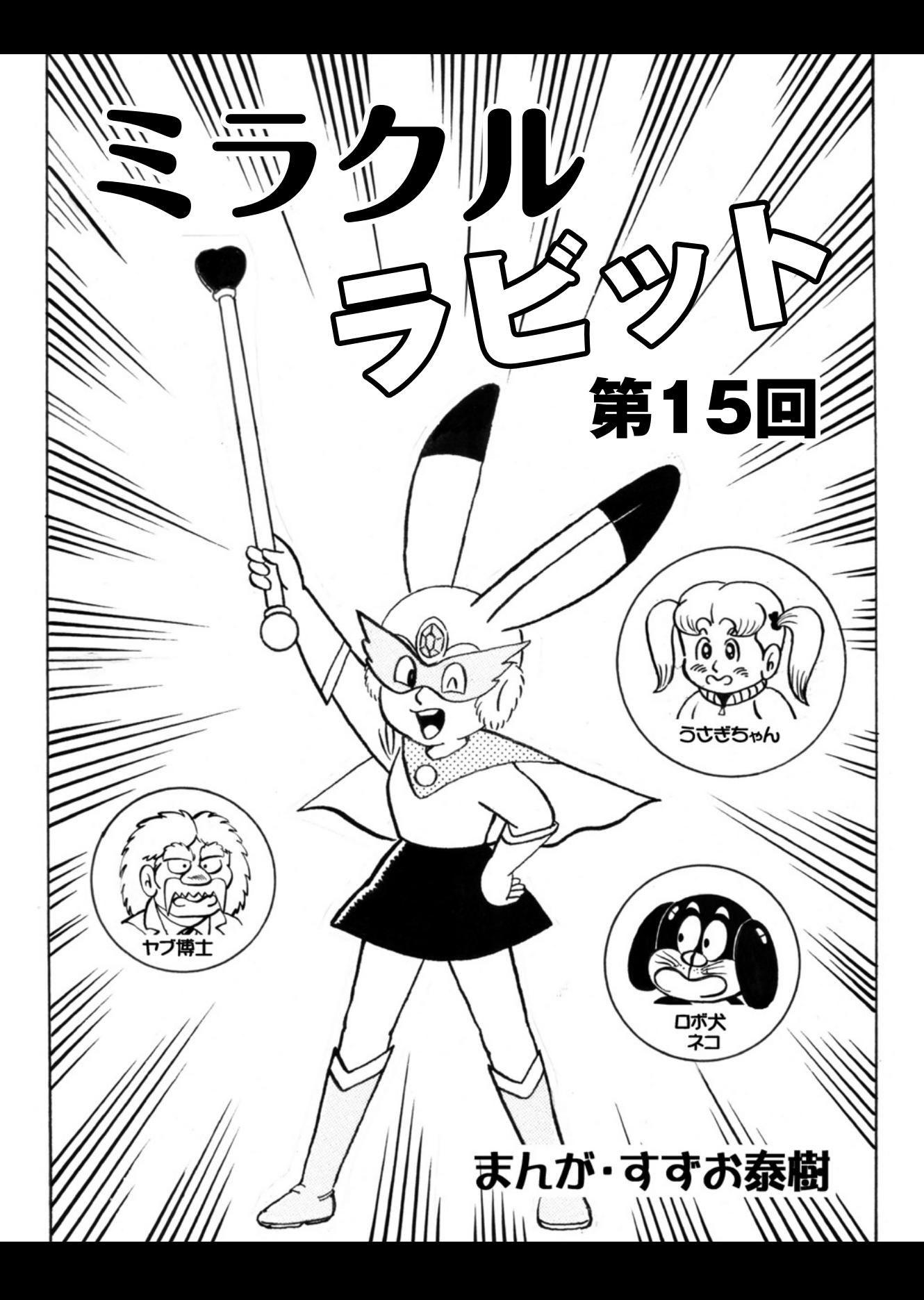

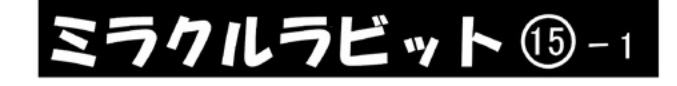

## ☆予知夢を回避せよの巻

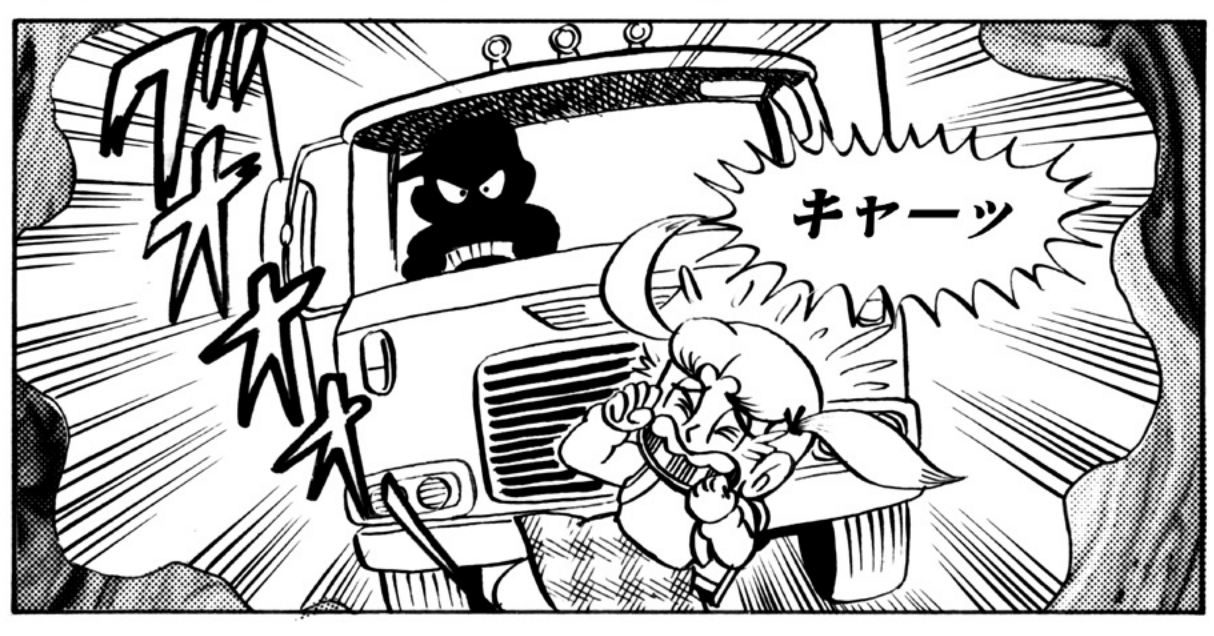

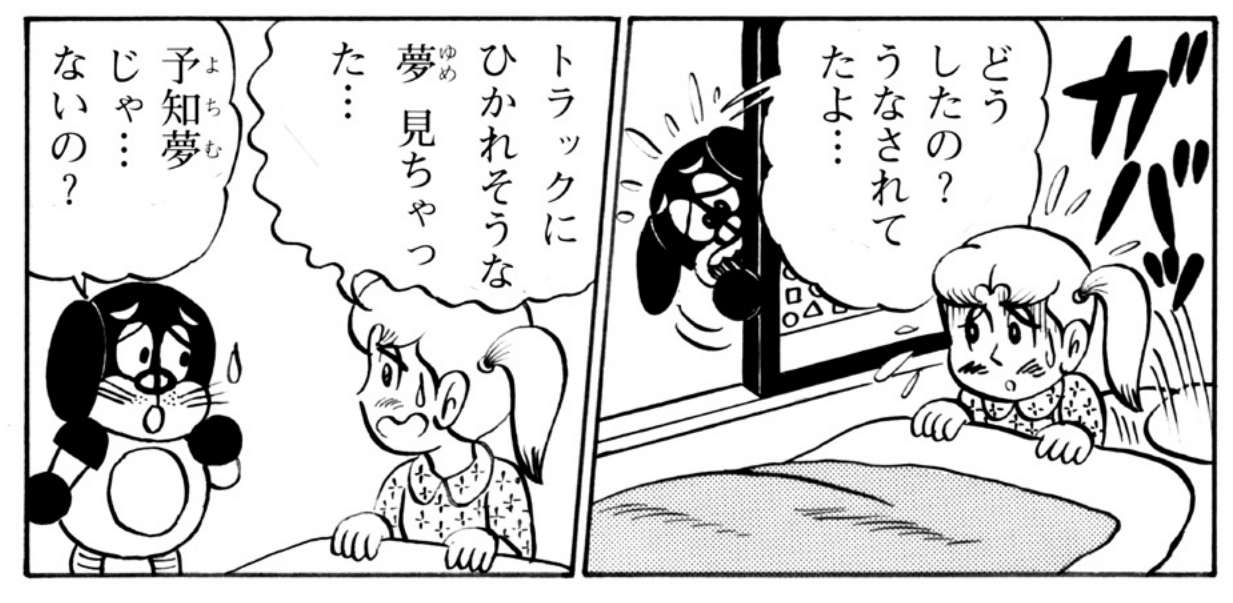

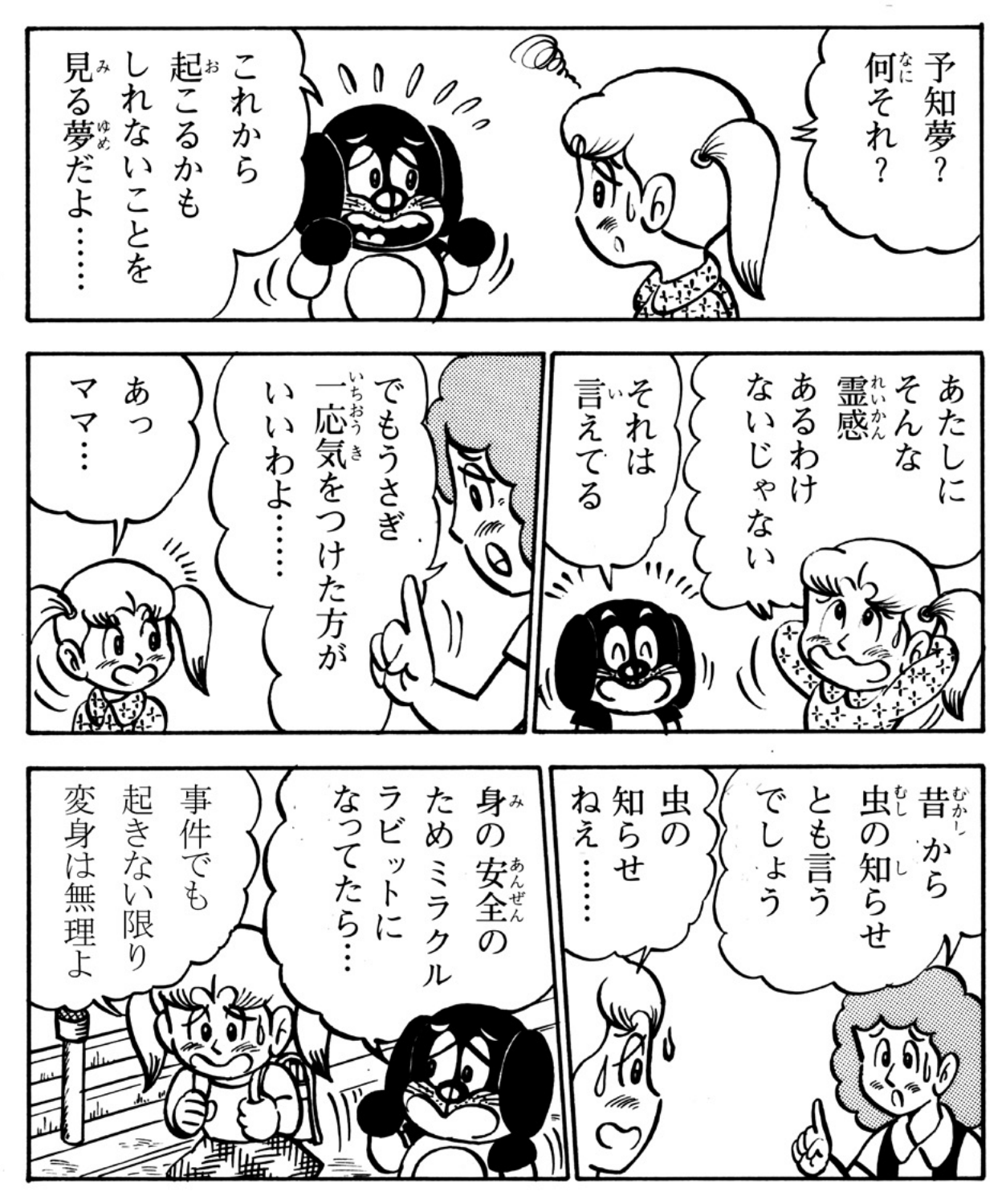

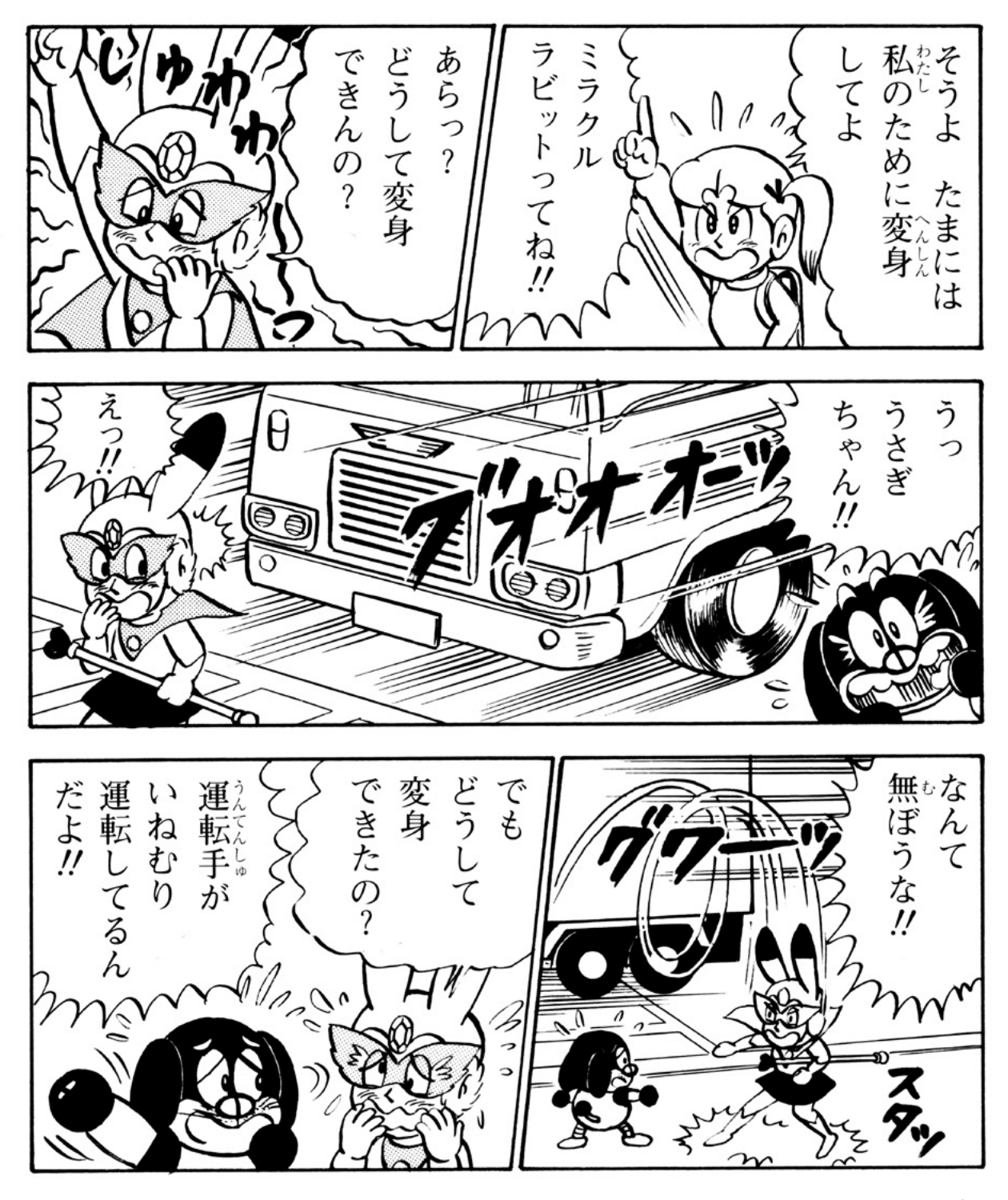

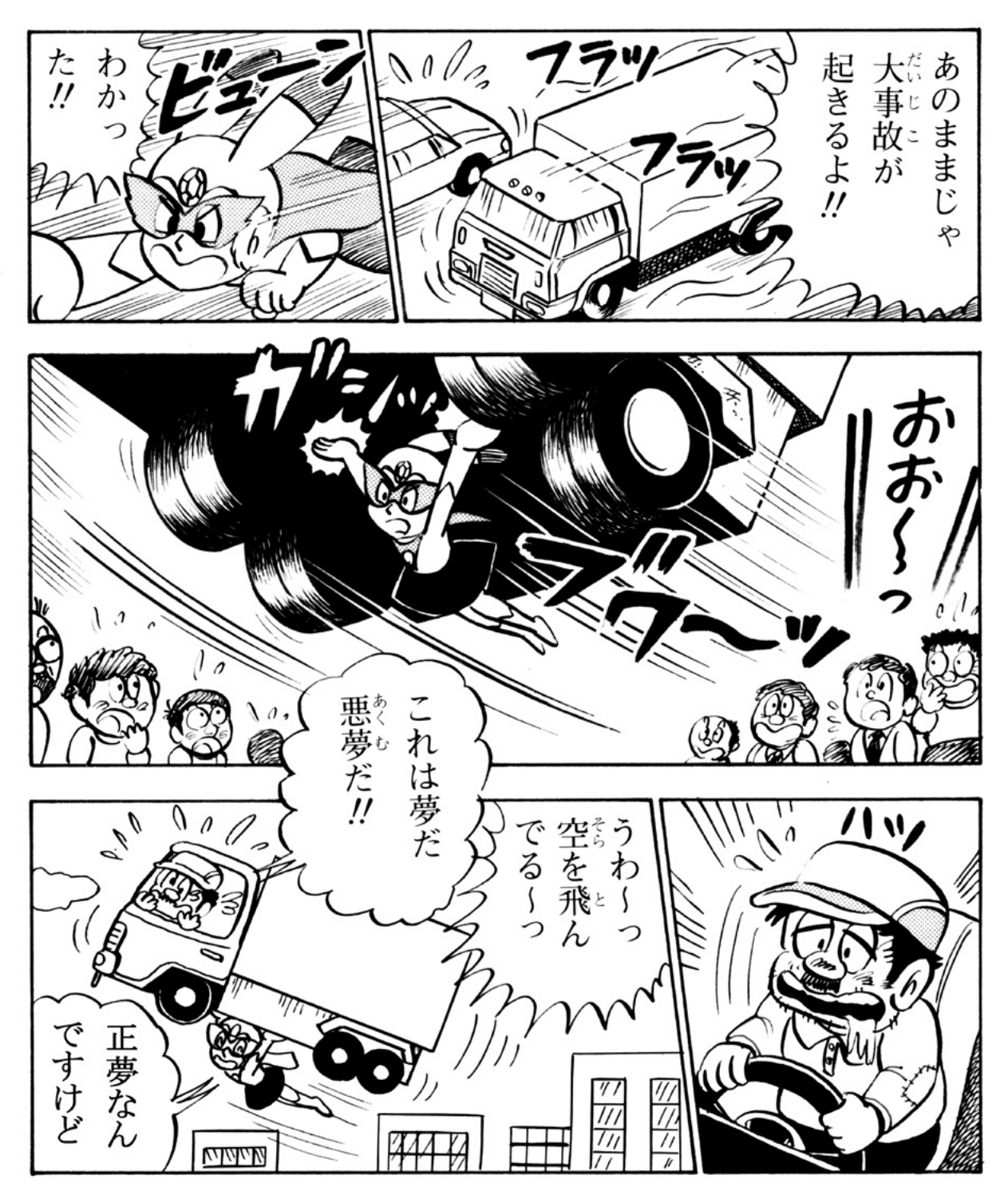

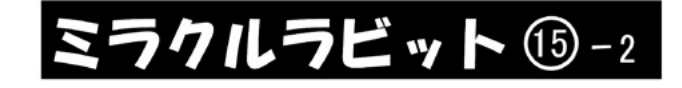

## ☆ミラクルラビットにも弱点ガ?の巻

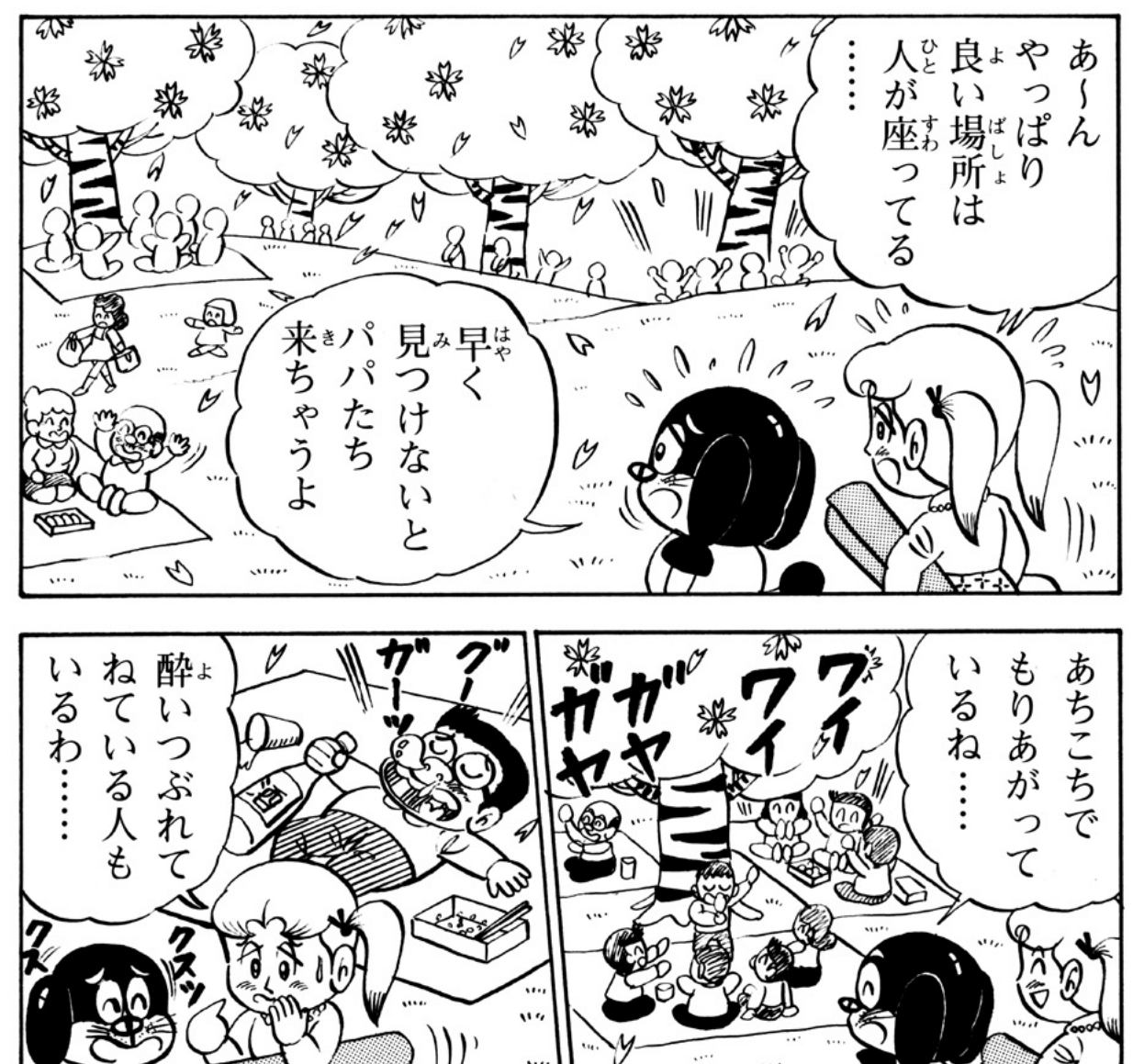

 $\mathbf{u}$ 

 $\cdots$ 

Q

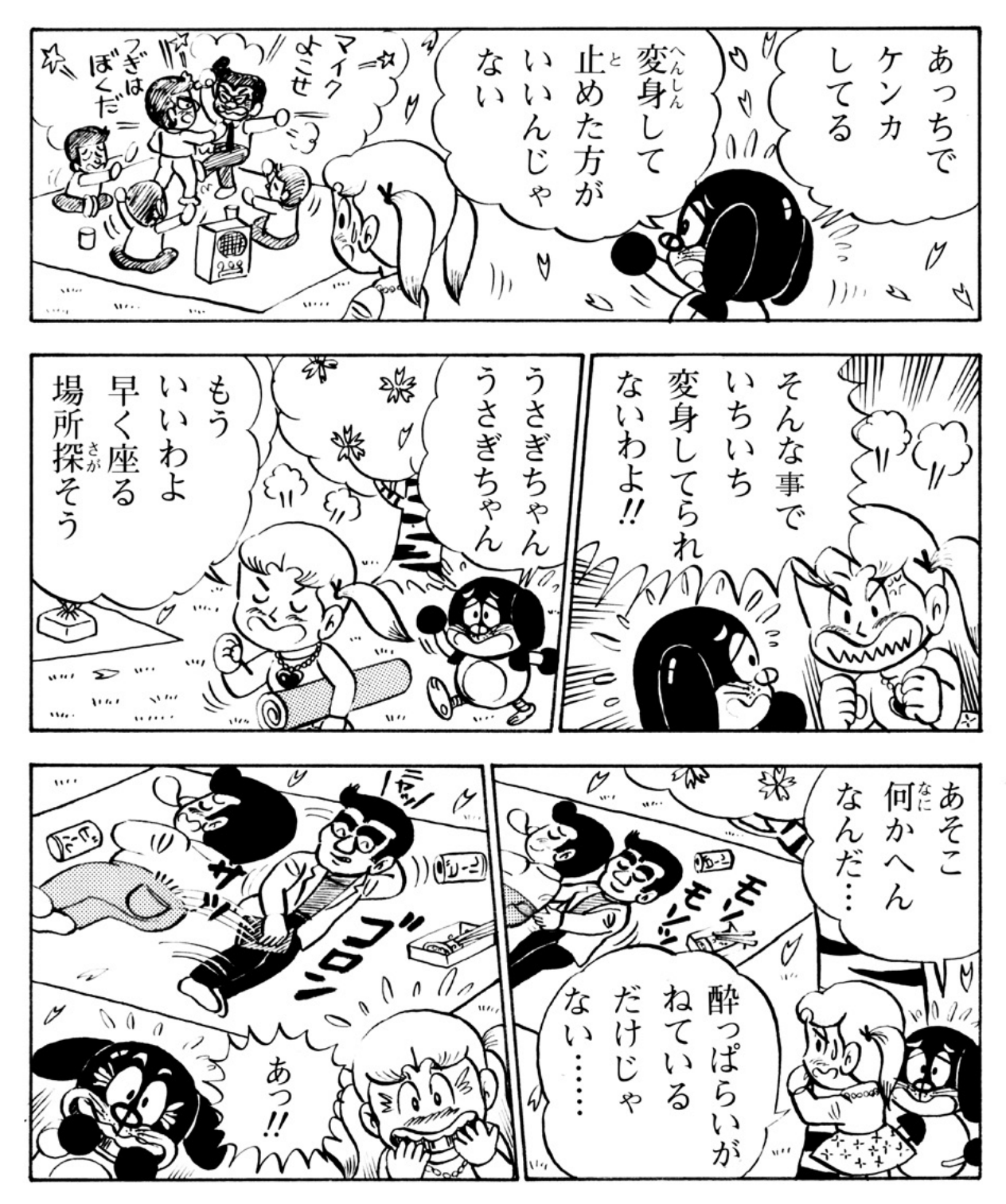

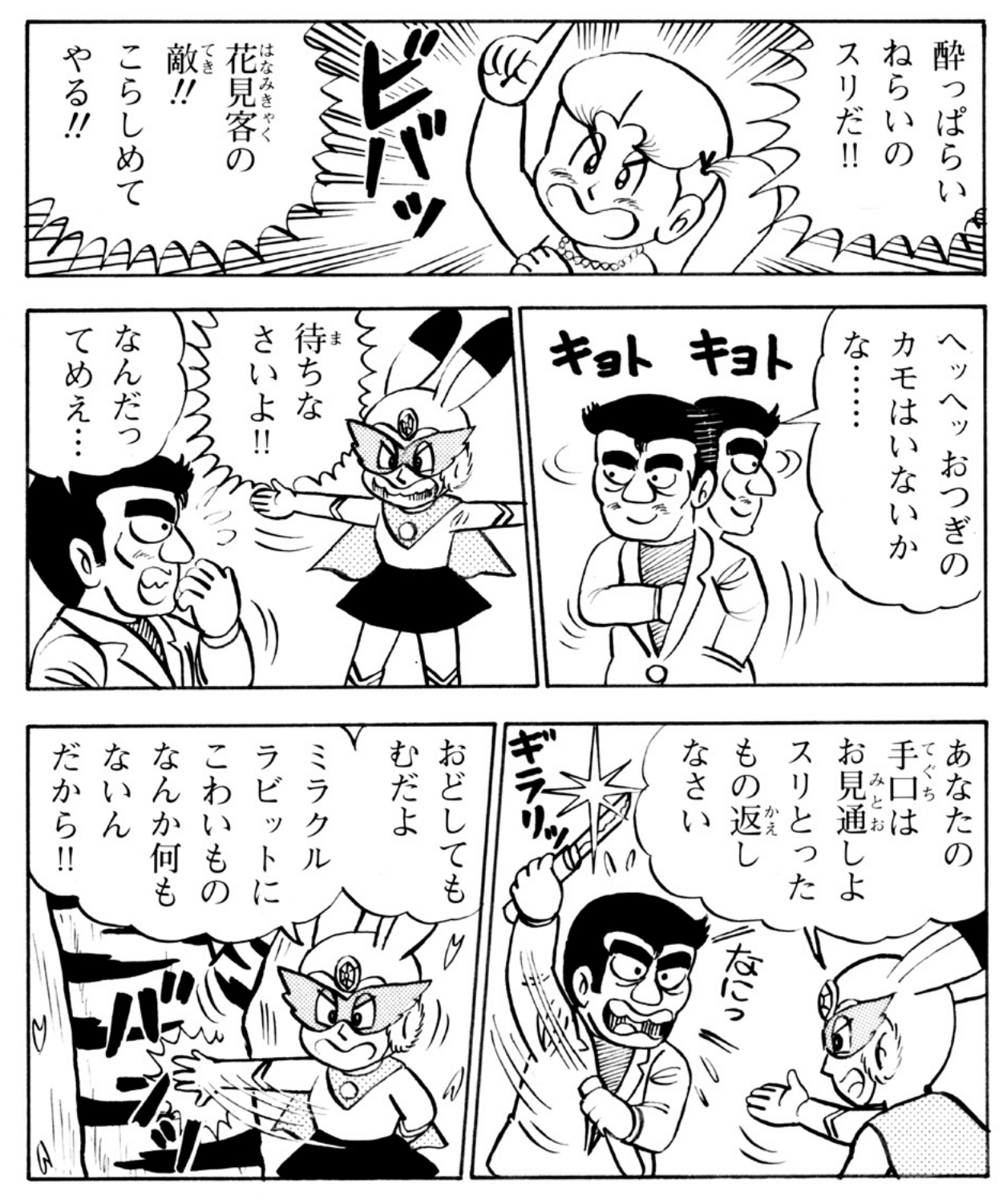

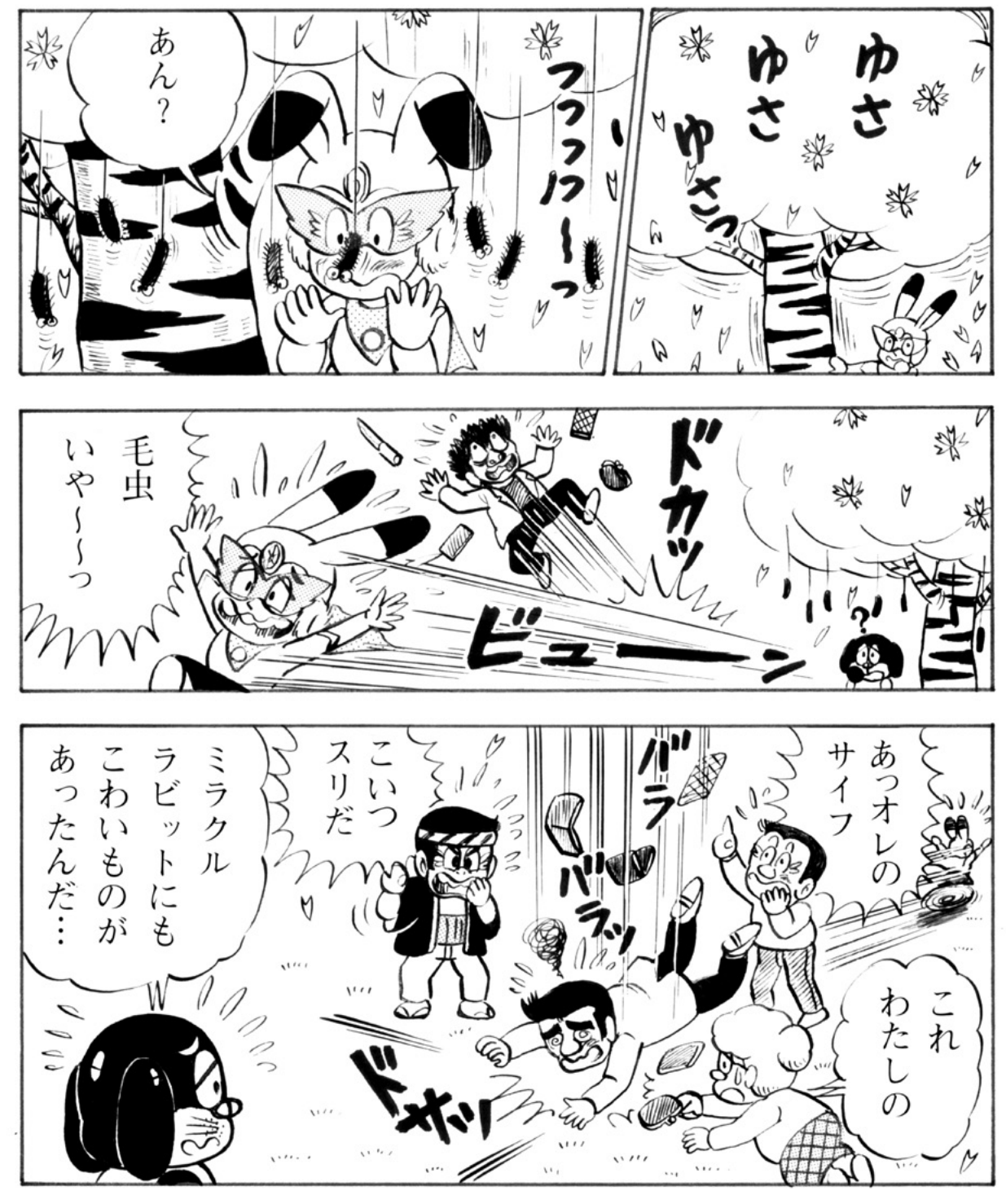

9 3 コンコンコンラクルラビット 第15回 おわり